## Übertragen von Bilder über Bluetooth ohne Nokia Software beim Nokia 6600

Diese Anleitung beschreibt den Verbindungsaufbau und die Übertragung von Bilder zwischen dem Nokia 6600 und dem D-Link Bluetooth Adpater DBT-120. (Softwareversion 1.4.1.6 und 1.4.2.10).

1. Aktivieren Sie Bluetooth auf Ihrem Handy.

2. Welchseln Sie in den Windows Explorer und wählen Sie "Gesamte Bluetooth Neighborhood". Daraufhin erscheint im Anzeigefenster das Nokia 6660.

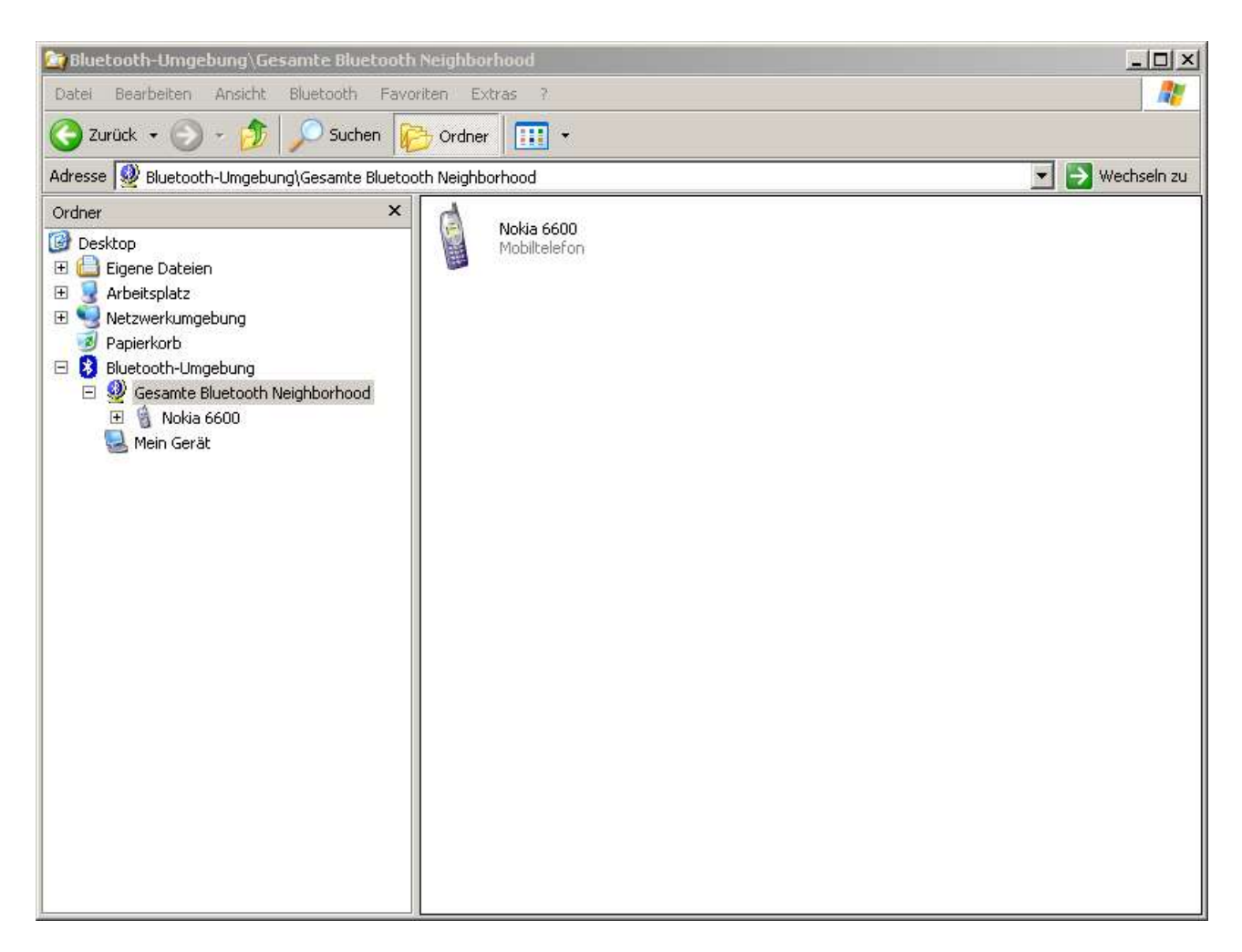

Klicken Sie mit der rechten Maustaste auf das "Nokia 6600" Icon und wählen Sie den Menüpunkt "Paarweise Geräteverbindung herstellen".

3. Danach werden Sie auf dem PC aufgefordert einen PIN-Code einzugeben. Bitte wählen Sie einen beliebiges Kennwort aus und tragen Sie dieses im Bereich Bluetooth-PIN-Code ein (in diesem Beispiel "123").

Klicken Sie danach auf "OK".

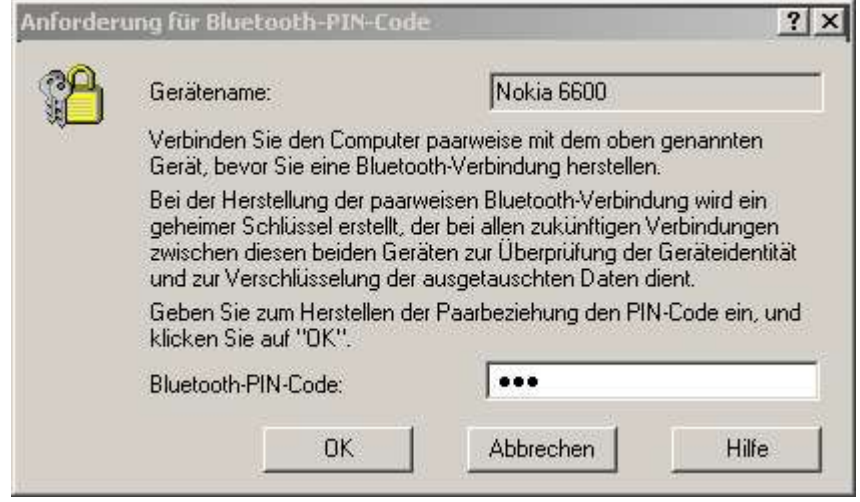

4. Daraufhin werden Sie auch von Ihrem Nokia Handy nach einem PIN-Code gefragt. Geben Sie dort den gleichen PIN ein (in diesem Beispiel "123").

5. Sobald das sogenannte Pairing abgeschlossen ist, erschein am Nokia Icon ein roter Haken.

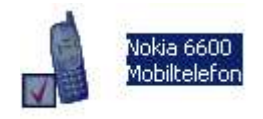

6. Bitte wählen Sie weiterhin im Nokia 6600 unter "Verbindungen/Bluetooth/Gekoppelte Geräte" den aktuellen Namen des DBT-120 aus und aktivieren Sie den Menüpunkt "Authorisieren"

7. Um Bilder daraufhin vom Nokia 6600 zu übertragen, wählen Sie im Handy den Menüpunkt "Galerie". Wählen Sie das zu sendende Bild aus und klicken Sie daraufhin auf "Senden/Via Bluetooth". Daraufhin sollte wiederum der aktuelle Name des DBT-120 erscheinen. Wählen Sie den Namen aus und aktivieren Sie den Transfer des Bildes über den Menüpunkt "Wählen".

8. Das übertragene Bild finden Sie unter "Eigene Dateien\Bluetooth Exchange Ordner".

9. Bei Problemen überprüfen Sie bitte nochmals die Einstellungen des Nokia-Handys und des DBT-120.